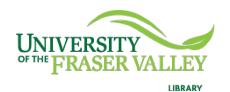

## Creation of Persistent Links Oxford English Dictionary

Persistent links direct students to specific full-text journal documents found in our research databases. These links are stable, and can be accessed from both on and off campus. These links could be used for e-reserves, electronic reading lists or incorporating into Blackboard and other online course resources.

1. Choose your entry from the results list,

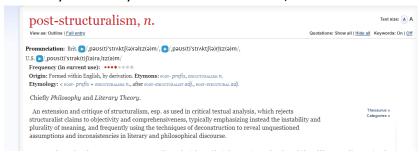

2. Copy the URL.

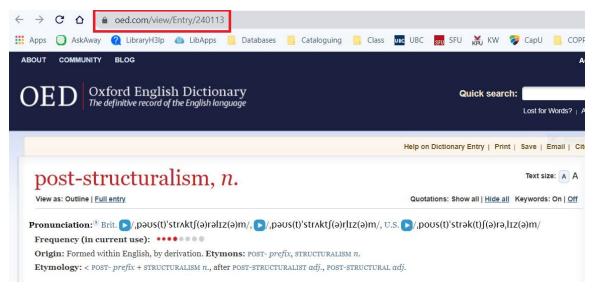

The persistent link will look like this: <a href="https://www.oed.com/view/Entry/240113">https://www.oed.com/view/Entry/240113</a>

**Please note** that this URL does not include the UFV Library proxy server prefix, which is essential to providing off-campus access to the stable link.

3. To access the article off campus you need to add the following prefix to the existing url: <a href="https://proxy.ufv.ca:2443/login?url="https://proxy.ufv.ca:2443/login?url="https://proxy.ufv.c

4. The finished URL will look like this: <a href="https://proxy.ufv.ca:2443/login?url=https://www.oed.com/view/Entry/240113">https://proxy.ufv.ca:2443/login?url=https://www.oed.com/view/Entry/240113</a>